OLGA JAWORSKA Łęczna olgajaworska@interia.pl

# **Metodyka opracowania portalu geoinformacyjnego z użyciem oprogramowania typu Open Source na przykładzie serwisu WWW Muzeum na Majdanku**

Zarys treści. W artykule przedstawiono autorską koncepcję projektu i implementacji portalu geoinformacyjnego Państwowego Muzeum na Majdanku, który został zrealizowany w ramach pracy magisterskiej. Serwis WWW opracowano zgodnie z zasadami projektowania zorientowanego na użytkownika (ang. UCD – user centered design) oraz z zastosowaniem oprogramowania typu Open Source. W pracy wykorzystano darmowe programy komputerowe typu Desktop GIS oraz zbudowano infrastrukturę serwerową wykorzystując otwarte środowisko MapServer, a także bezpłatny system zarządzania treścią serwisu internetowego (ang. CMS – content management system) Joomla!. Zdobyte doświadczenia umożliwiły opracowanie ogólnej metodyki budowy serwisów geoinformacyjnych, która może być wykorzystywana do przygotowania geoportali różnych obiektów.

Słowa kluczowe: serwis geoinformacyjny, mapa interaktywna, wizualizacje trójwymiarowe, oprogramowanie typu Open Source, Państwowe Muzeum na Majdanku, projektowanie zorientowane na użytkownika

## **1. Wprowadzenie**

Wraz z rozwojem technologii sieciowych zauważalny jest wzrost popularności publikowania danych przestrzennych w Internecie. Nie ulega wątpliwości, że udostępnianie map w środowisku sieciowym niesie za sobą szereg zalet. Przede wszystkim poszerza ono grono odbiorców, ale także zmniejsza dystans i czas między powstaniem mapy i jej odbiorem. Przy analogowej publikacji map konieczny był proces zdefiniowania zjawiska, redakcji, drukowania i dystrybucji. Internet pozwala na natychmiastowe dostarczenie produktu kartograficznego klientowi, już po etapie redakcyjnym.

W środowisku sieciowym pojawia się coraz więcej tematycznych serwisów prezentujących opracowania kartograficzne. Dotyczy to wielu obszarów działalności człowieka. Do podstawowych zadań takich portali należy dostarczanie informacji o lokalizacji: wyszukiwanie obiektów, adresów itp. Mapa staje się także skutecznym narzędziem promocji, co jest szczególnie widoczne w portalach internetowych o charakterze turystycznym.

Wzrost popularności interaktywnych przewodników turystycznych oraz ich zwiększająca się liczba w Internecie powoduje, że sami użytkownicy stawiają coraz większe wymagania tego typu serwisom. Nie ulega wątpliwości, że funkcjonalność opracowania kartograficznego wpływa bezpośrednio na jego efektywność, dlatego konieczne jest wprowadzanie coraz bardziej zaawansowanych i rozbudowanych internetowych publikacji mapowych. Aby wzbudzić zainteresowanie potencjalnych odbiorców, mapę musi często charakteryzować wysoki stopień interaktywności.

Oprócz interaktywnych map w internetowych zasobach pojawiają się także wizualizacje trójwymiarowe. Bardzo dobrze sprawdzają się one w promocji ciekawych miejsc, ponieważ są atrakcyjną formą ich prezentacji. Ponadto, dla potencjalnego odbiorcy wizualizacje te są łatwiejsze w interpretacji od opracowań dwuwymiarowych, szczególnie wtedy, gdy przyjmują one postać prezentacji interaktywnych.

Państwowe Muzeum na Majdanku w Lublinie powstało na terenie byłego niemieckiego obozu koncentracyjnego. Misją placówki jest pielęgnowanie pamięci i rozwijanie edukacji historycznej o okupacji niemieckiej na Lubelszczyźnie podczas II wojny światowej (majdanek.eu). Mimo to, na oficjalnej stronie muzeum znajduje się jedynie prosta mapa, którą charakteryzuje niski stopień interaktywności. Fakt ten potwierdza przeprowadzona przez autorkę analiza funkcjonalności tego opracowania. Przygotowanie interaktywnego przewodnika po Majdanku, który będzie atrakcyjnym źródłem informacji o terenie, może okazać się dobrym pomysłem na promocję tego miejsca, ważnego ze względów historycznych.

Należy pamiętać, że sukces witryny zależy przede wszystkim od tego, w jakim stopniu będzie ona zaspokajała potrzeby użytkowników. Ważne jest zatem stosowanie zasad projektowania zorientowanego na użytkownika. Podstawowym założeniem tej metody jest koncentracja na odbiorcy i kontekście, w jakim użytkownik korzysta z serwisu oraz iteracyjny proces projektowania i tworzenia portalu internetowego.

### **2. Koncepcja serwisu geoinformacyjnego**

Pierwszym etapem prac związanych z opracowaniem portali internetowych jest planowanie witryny, które obejmuje zazwyczaj identyfikację użytkowników, sprecyzowanie wymagań oraz organizowanie witryny.

Identyfikacja potencjalnych odbiorców jest szczególnie ważna w przypadku projektowania zorientowanego na użytkownika. Realizuje się ją poprzez tworzenie tzw. profilu użytkownika, który umożliwia wykreowanie ogólnego zarysu odbiorców, poznanie ich oczekiwań, a także analizę ich zachowań (J. Cohen 2004).

Opracowanie profilu docelowych odbiorców interaktywnego przewodnika po Majdanku było możliwe po udzieleniu odpowiedzi przez autorkę na poniższe pytania:

• Kim są użytkownicy? Z jakiego środowiska pochodzą?

• Jaką posiadają wiedzę z zakresu tematyki planowanego serwisu WWW?

• Jakie są oczekiwania użytkowników wobec serwisu geoinformacyjnego?

• Jakie mają doświadczenia w obsłudze map interaktywnych?

• Jakie operacje powinni wykonywać użytkownicy, a jakie mapa interaktywna?

• Jakimi programami i jakim sprzętem komputerowym dysponują użytkownicy?

Odpowiedzi na pytania pomogły w zrozumieniu potrzeb potencjalnych użytkowników. Z uwagi na to, że zakres docelowych odbiorców jest szeroki, bardzo ważne było zaprojektowanie serwisu tak, aby był on odpowiedni dla osób niedoświadczonych oraz równie atrakcyjny i ciekawy dla profesjonalistów.

Znając potrzeby użytkowników można przejść do etapu precyzowania wymagań planowanego serwisu WWW dotyczących treści portalu, a także rozwiązań technologicznych. W przypadku serwisów, w których zawarte będą dane przestrzenne, niezbędne jest także określenie założeń dotyczących internetowych opracowań kartograficznych.

Projektowanie mapy obejmuje przede wszystkim określenie jej treści. Podczas wyboru obiektów, które znajdować się będą na mapie, nie można zapominać o tym, że generalizacja treści mapy internetowej jest zazwyczaj większa niż w przypadku innych map. Jest to spowodowane ograniczeniami graficznymi oraz koniecznością transmisji danych przez Internet (P.J. Kowalski 2006). Mapa powinna obejmować tylko te elementy, które są niezbędne do prawidłowego przekazu informacji użytkownikom. Zbyt szeroki zakres treści mógłby utrudnić percepcję, a także obciążyć niepotrzebnie łącze internetowe.

Na tym etapie pracy korzystne jest także zaprojektowanie kartograficznego interfejsu użytkownika, a także określenie planowanego zestawu narzędzi, w które wyposażona będzie interaktywna mapa. Dzięki temu możliwy będzie odpowiedni wybór oprogramowania, który umożliwi zrealizowanie założeń.

Podczas planowania wizualizacji trójwymiarowych należy przede wszystkim dokonać wyboru obiektów, które zostaną opracowane. Ustalić należy także dokładność oraz szczegółowość modeli trójwymiarowych. Istotne jest również określenie metod modelowania trójwymiarowego, a także metod oraz stylów wizualizacji trójwymiarowych.

Bardzo ważnym etapem projektowania serwisów internetowych jest organizowanie witryny. Dobrze zorganizowana witryna charakteryzuje się logiczną strukturą, intuicyjną nawigacją oraz zastosowaniem zrozumiałych oznaczeń.

Struktura serwisu powinna być zaprojektowana tak, aby strona główna oraz podstrony tworzyły kolejne poziomy szczegółowości, a działy portalu powinny być uporządkowane w sposób zrozumiały dla odbiorców. Istotne jest także zastosowanie oznaczeń, które nie sprawiają trudności w interpretacji. Poszczególnym działom należy przypisywać nazwy, które są poprawnie rozumiane przez szerokie grono odbiorców. Równie ważne podczas planowania witryny internetowej jest zaprojektowanie rozmieszczenia wszystkich elementów serwisu w zgodzie z przyjętymi konwencjami oraz zastosowanie intuicyjnego systemu nawigacyjnego, który ułatwi użytkownikom poruszanie się po serwisie WWW (J. Cohen 2004).

# **3. Przygotowanie danych przestrzennych do publikacji w Internecie**

Przed przystąpieniem do prac związanych z wykonaniem mapy oraz wizualizacji trójwymiarowych, niezbędne jest pozyskanie użytecznych opracowań źródłowych. Zgromadzone opracowania należy poddać analizie i ocenie pod względem jakości i przydatności.

Jednym z kartograficznych opracowań źródłowych, które wykorzystano do opracowania mapy Państwowego Muzeum na Majdanku oraz wizualizacji trójwymiarowych wybranych obiektów, była mapa zasadnicza w skali 1:1000. Postać wektorowa mapy pozwoliła na uniknięcie procesów digitalizacji oraz wektoryzacji, które wniosłyby do opracowania błędy.

Z powodu braku informacji w zgromadzonych opracowaniach źródłowych na temat położenia wybranych szczegółów obiektów, konieczne było przeprowadzenie pomiarów terenowych, które uzupełniły dane niezbędne do opracowania modeli trójwymiarowych. Ze względu na to, iż nie dysponowano specjalistycznym sprzętem pomiarowym, skompletowano alternatywny zestaw narzędzi, który pozwolił na otrzymanie satysfakcjonujących wyników pomiarów. Podczas prac wykorzystano ruletkę geodezyjną, dalmierz ultradźwiękowy oraz drogomierz kołowy. Na terenie placówki sporządzono także dokumentację fotograficzną oraz zgromadzono informacje konieczne do uzupełnienia bazy danych.

Dysponując wszystkimi niezbędnymi informacjami, można rozpocząć prace kameralne. Dane przestrzenne, które mają być prezentowane w serwisie internetowym, należy przygotować w odpowiednich programach typu Desktop GIS.

Na potrzeby serwisu WWW Muzeum na Majdanku wykorzystano darmowe oprogramowanie Quantum GIS, w którym opracowano

mapę wektorową wraz z bazą danych. Należy pamiętać, że WebGIS nie przechowuje mapy ani obrazu danego obszaru, lecz dane, które umożliwiają generowanie mapy. Aby opracowanie kartograficzne mogło być wizualizowane w opracowywanym portalu geoinformacyjnym, niezbędne było eksportowanie wszystkich warstw tematycznych do plików o rozszerzeniu Shapefile.

W projektowanym serwisie geoinformacyjnym zamieszczone zostały także wizualizacje trójwymiarowe. W niekomercyjnej wersji programu SketchUp Make opracowano modele trójwymiarowe wszystkich obiektów budowlanych, tj. budynki, pomniki, wieże strażnicze, drogi, ogrodzenie itp., które znajdują się na terenie placówki. Dodatkowo opracowany został trójwymiarowy model rzeźby terenu, który obejmuje cały obszar Muzeum na Majdanku.

Wykonane opracowanie ma służyć celom turystycznym i dydaktycznym, dlatego ważny jest jego atrakcyjny wygląd. Oczywiste jest, że im więcej szczegółów zawiera model, tym jest on bardziej realistyczny. Szczegółowość oraz dokładność modelu bezpośrednio wpływa na jego efektowność. Opracowana przez konsorcjum OGC skala CityGML wyróżnia pięć poziomów dokładności oraz szczegółowości modeli trójwymiarowych.

Na potrzeby serwisu WWW Muzeum na Majdanku zdecydowano się na opracowanie modeli 3D na poziomie LoD 4. Ich dokładność sytuacyjna oraz wysokościowa wynosi 0,2 m. Dodatkowo na modelach widoczne są wszystkie elementy, których wielkość przekracza 20 cm. Ze względu na charakter obiektu, w modelach budynków nie uwzględniono wnętrz.

Do modelowania 3D wykorzystano metodę tworzenia modeli trójwymiarowych z profili dwuwymiarowych. Jest to jedna z najbardziej popularnych technik modelowania, głównie ze względu na to, że jest łatwa, szybka oraz daje bardzo duże możliwości.

Po pracach związanych z modelowaniem obiektów następuje tworzenie wizualizacji trójwymiarowych. Projektowany serwis geoinformacyjny skierowany jest do bardzo szerokiego grona odbiorców. Aby sprostać wymaganiom większości z nich, wykorzystano różne metody wizualizacji trójwymiarowych. Do prezentacji w serwisie przygotowano zarówno wizualizacje pasywne, jak i interaktywne. Do przedstawień pasywnych należą wizualizacje trójwymiarowe

w postaci obrazów statycznych oraz animacje.

Wizualizacje w postaci obrazów statycznych są najprostszą metodą prezentacji modeli. Tworzenie wirtualnych scen rozpoczęto od wzbogacenia modelu trójwymiarowego oświetleniem, następnie ustawiono odpowiednią perspektywę oraz eksportowano wirtualne sceny do plików w formacie JPEG (ryc. 1).

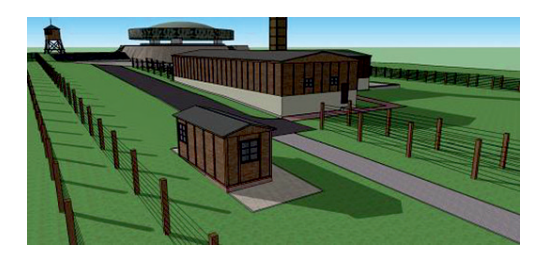

Ryc. 1. Przykład wizualizacji trójwymiarowej Fig. 1. An example of three-dimensional visualization

druga zaś prezentuje wirtualny spacer po całym modelu placówki. Obie prezentacje należą do grupy animacji nietemporalnych oraz wykonane zostały metodą klatki podstawowej.

## **4. Budowanie geoportalu**

Dysponując wszystkimi danymi przygotowanymi do publikacji w Internecie można rozpocząć etap projektowania systemu.

Najkorzystniejszym rozwiązaniem dla portalu WWW Muzeum na Majdanku było przyjęcie konfiguracji typu "cienki klient". Projektowany serwis przeznaczony jest dla szerokiego grona użytkowników, dlatego ważne było stworzenie systemu, który umożliwia publikację informacji o terenie za pomocą standardowej przeglądarki internetowej, bez konieczności instalacji wtyczek na komputerze odbiorcy.

Serwis geoinformacyjny Muzeum na Majdanku opiera się na architekturze typu klient –

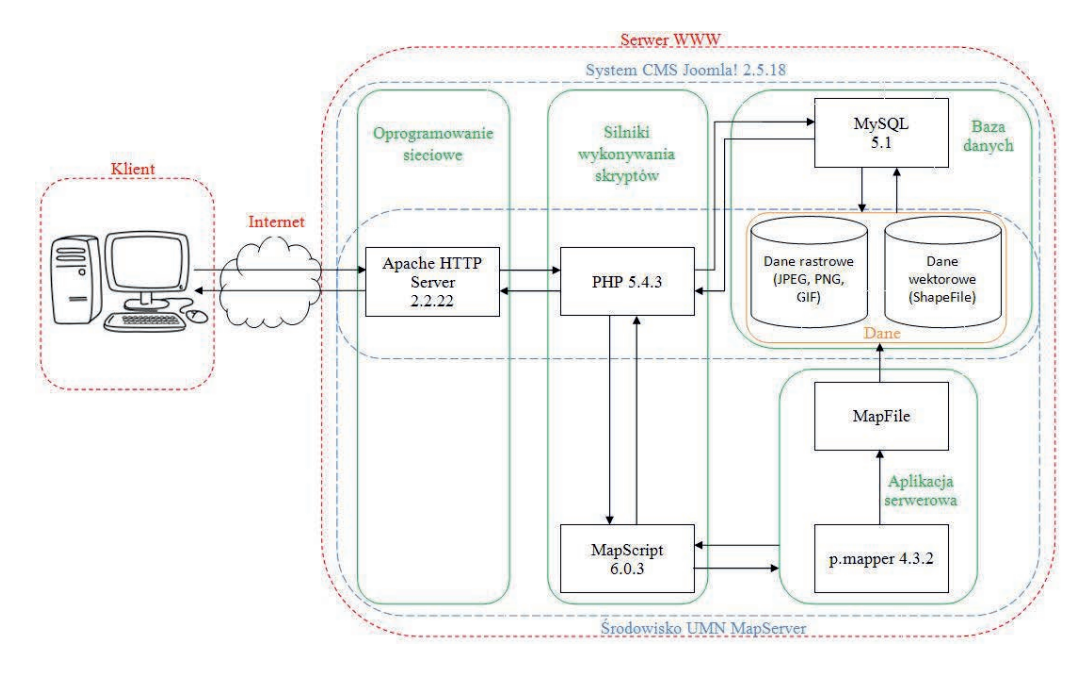

Ryc. 2. Schemat zaprojektowanego systemu Fig. 2. The scheme of the designed system

Na potrzeby serwisu wygenerowano także dwie animacje. Pierwsza z nich przedstawia przelot nad Państwowym Muzeum na Majdanku,

serwer. Umożliwia to podział zadań między serwerem a klientem. Stronę klienta stanowią potencjalni użytkownicy serwisu WWW Muzeum

na Majdanku, natomiast rolą serwera jest zapewnienie usług dla klientów, którzy zgłaszają do niego żądania.

Zaprojektowana infrastruktura serwerowa składa się z dwóch segmentów (ryc. 2). Pierwszym z nich jest część należąca do systemu

rych zawarte są kody napisane w językach HTML, XML, JavaScript oraz PHP, a także arkusze stylów kaskadowych CSS oraz tzw. Map-File. Wszystkie pliki są ze sobą odpowiednio skonfigurowane, a praca w programie polega na manualnym wprowadzaniu zmian w otwartym

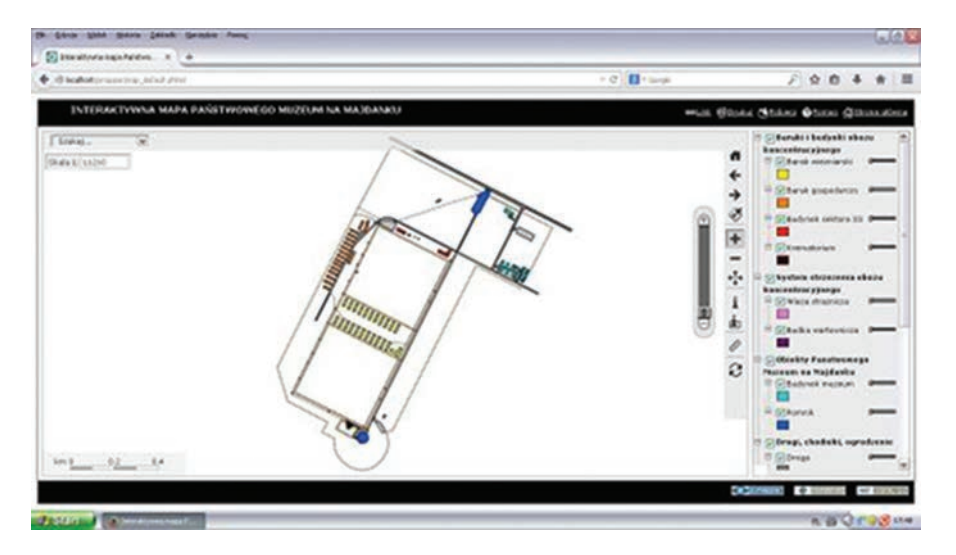

Ryc. 3. Interaktywna mapa internetowa Państwowego Muzeum na Majdanku Fig. 3. An interactive map of the State Museum at Majdanek

zarządzania treścią CMS Joomla!. Znajdują się w niej wszystkie pliki, które związane są z działami projektowanego serwisu geoinformacyjnego. Segment oparty na Joomla! nie jest jednak wystarczający do generowania map interaktywnych. Konieczne więc było przygotowanie drugiej części platformy serwerowej, która wspierać będzie projektowany system WebGIS. Drugi segment związany jest ze środowiskiem MapServer, a poszczególne jego komponenty pozwalają na publikowanie kluczowego elementu projektowanego serwisu WWW, jakim jest mapa.

Interaktywna mapa Państwowego Muzeum na Majdanku została opracowana przy wykorzystaniu darmowej aplikacji serwerowej p.mapper, dzięki której możliwe jest wyświetlanie mapy i jej obsługa w przeglądarce internetowej.

P.mapper to tzw. framework, który stanowi szkielet do budowy aplikacji mapowych. Oprogramowanie składa się z zestawu plików, w któkodzie źródłowym, a także na pisaniu własnych kodów. Pozwala to na całkowitą swobodę w dostosowywaniu aplikacji do własnych potrzeb.

Najważniejszym plikiem jest MapFile (plik Map). Jest to plik tekstowy, który zawiera wszystkie dane konfiguracyjne. Dzięki niemu możliwe jest definiowanie m.in. odwzorowania wyświetlanej mapy, zakresu warstw, elementów graficznych prezentowanych warstw tematycznych oraz wyświetlanych atrybutów obiektów. W pliku Map określa się także ścieżkę dostępu do folderu, w którym zawarte są pliki Shapefile, zawierające dane przestrzenne.

Dzięki aplikacji p.mapper możliwe było zamieszczenie mapy Muzeum w przeglądarce internetowej (ryc. 3) oraz zaopatrzenie jej w narzędzia, które pozwalają użytkownikowi między innymi na:

• nawigację w oknie mapy (płynne oddalanie, przybliżanie, przesuwanie widoku);

• identyfikację pojedynczych obiektów lub grupy obiektów;

• wyszukiwanie obiektów o określonych atrybutach opisowych;

• pomiar dowolnych odcinków lub powierzchni;

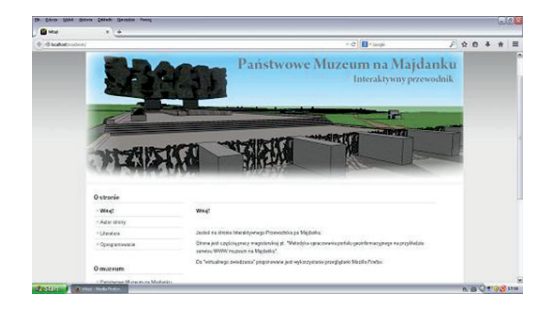

# Ryc. 4. Strona główna serwisu geoinformacyjnego Muzeum na Majdanku

Fig. 4. Homepage of the geoinformation portal of the Museum at Majdanek

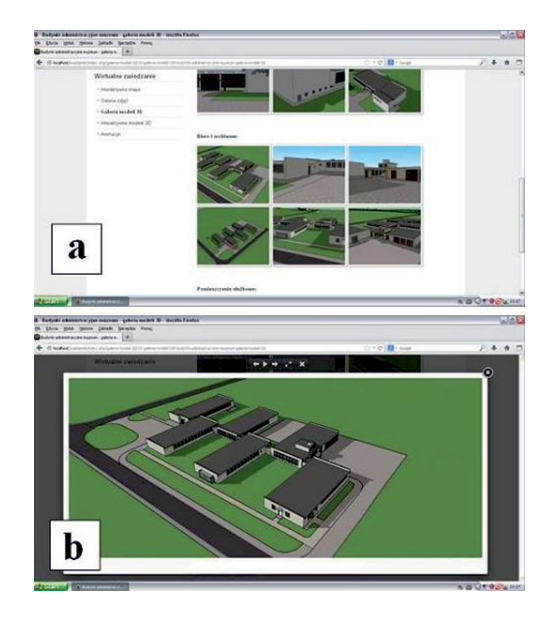

Ryc. 5. Dynamiczna galeria modeli trójwymiarowych w opracowanym serwisie WWW: a – miniatury obrazów, b – tryb powiększenia

Fig. 5. Dynamic gallery of the 3D models developed on the website:  $a$  – image miniature,  $b$  – zoom mode

#### • odczytywanie współrzędnych;

• zmianę skali mapy poprzez wybór jednej ze zdefiniowanych skal (1:500, 1:1000, 1:2000, 1:5000, 1:10 000) lub poprzez wpisanie przez użytkownika dowolnej wartości mianownika skali;

• interaktywne filtrowanie danych umieszczonych na mapie poprzez ustalanie widoczności poszczególnych warstw tematycznych;

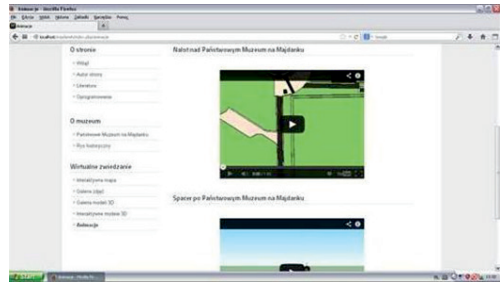

- Ryc. 6. Wizualizacje trójwymiarowe w postaci animacji w opracowanym serwisie WWW
	- Fig. 6. 3D visualization in the form of animation on the developed website

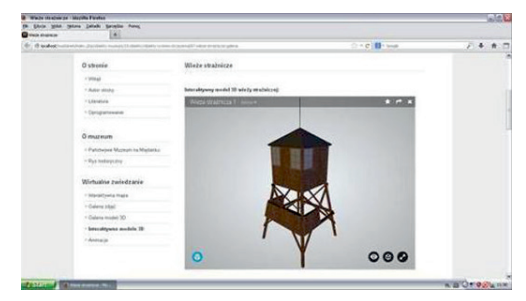

- Ryc. 7. Interaktywna prezentacja modelu trójwymiarowego w opracowanym serwisie WWW
- Fig. 7. The interactive presentation of the 3D model on the designed website

• zmianę przeźroczystości obiektów z wybranych warstw tematycznych;

• uzyskanie dostępu do adresu URL z aktualnym widokiem mapy;

• drukowanie aktualnego widoku mapy;

• pobieranie aktualnego widoku mapy do formatu GeoTIFF.

Do opracowania pozostałej części serwisu internetowego (ryc. 4) wykorzystano darmowy system CMS Joomla!.

Nie ulega wątpliwości, że wykorzystanie systemu zarządzania treścią wspomaga budowanie serwisu internetowego. System pozwala na łatwe i szybkie dodawanie nowych elementów do witryny. Dzięki Joomla! nie jest konieczne manualnie pisanie kodów tworzących każdą ze stron planowanego serwisu, co z pewnością skraca czas pracy. Dodatkowo Joomla! posiada graficzny, intuicyjny interfejs, a korzystanie z niego jest możliwe z poziomu standardowej przeglądarki internetowej.

System Joomla! pozwala na redagowanie treści artykułów w trybie WYSIWYG (ang. what you see is what you get), co znacznie ułatwia oraz przyspiesza pracę. W przypadkach, gdy edytor graficzny nie jest wystarczający do uzyskania pożądanego efektu, możliwe jest także tworzenie treści poprzez manualne pisanie kodu w języku HTML.

Wykorzystany system CMS charakteryzuje się budową modułową, co pozwoliło na instalowanie w nim dodatkowych wtyczek. Na potrzeby serwisu WWW Muzeum na Majdanku wykorzystano dodatek Simple Image Gallery, który pozwolił na zamieszczenie w serwisie dynamicznych galerii zdjęć i wizualizacji 3D w postaci obrazów (ryc. 5) . Przydatna okazała się także wtyczka AllVideos, dzięki której możliwe jest wyświetlanie w serwisie przygotowanych animacji w postaci filmów AVI (ryc. 6). Interaktywne prezentacje pojedynczych modeli 3D znajdują się w serwisie dzięki serwerom zewnętrznym Sketchfab oraz znacznikom ramki pływającej iframe (ryc. 7).

## **5. Testowanie użyteczności**

Serwis internetowy będzie spełniał swoje zadanie tylko wtedy, gdy będzie go cechować odpowiednia użyteczność. Analizę i ocenę użyteczności wykonuje się poprzez testowanie.

Analizę użyteczności serwisu WWW Muzeum na Majdanku rozpoczęto od sprawdzenia poprawności działania zbudowanego portalu w najbardziej popularnych przeglądarkach internetowych: Mozilla Firefox, Google Chrome oraz Internet Explorer.

Kluczową rolą witryny internetowej jest spełnienie oczekiwań i potrzeb potencjalnych odbiorców. Ważne jest zatem dokonywanie oceny przygotowanego serwisu WWW na podstawie opinii przyszłych użytkowników oraz ich zachowań podczas korzystania z portalu internetowego. Testowanie użyteczności serwisu WWW Muzeum na Majdanku wykonano zatem na grupie dziesięciu potencjalnych odbiorców. Zgodnie z utworzonym profilem użytkownika, zakres użytkowników zaprojektowanego portalu jest bardzo szeroki, dlatego przy wyborze

ochotników starano się dobrać osoby tak, aby ich wiek, wykształcenie i zawód były zróżnicowane.

Wykonane testy odbyły się poprzez wskazanie przez autora zadań, które użytkownik wykonał w przygotowanym portalu internetowym. Ocenie podlegała m.in. nawigacja w serwisie WWW, nawigacja w oknie mapy, zmiana sposobu wyświetlania warstw tematycznych, identyfikacja wskazanych obiektów, a także wyszukiwanie obiektów o określonych atrybutach opisowych.

Wybrana grupa docelowych odbiorców zaprojektowanego serwisu WWW poradziła sobie z każdym wskazanym zadaniem, co świadczy o intuicyjności przygotowanego portalu. Czas realizacji poszczególnych operacji wykonywanych w portalu internetowym przez grupę ochotników był różny. Wpływ na szybkość wykonywania wskazanych czynności miało przede wszystkim doświadczenie oraz częstość użytkowania Internetu. Satysfakcjonujący wynik analizy użyteczności serwisu WWW jest podstawą jego publikacji w Internecie. W przypadku, gdy wynik analizy jest niezadowalający, konieczne jest poprawienie źle zaprojektowanych elementów serwisu internetowego. Po wprowadzeniu zmian testy należy przeprowadzić ponownie.

# **6. Podsumowanie**

Bez wątpienia serwisy geoinformacyjne należą do najszybciej ewoluujących wytworów geoinformatyki. Budowa internetowych systemów informacji przestrzennej jest procesem złożonym, a jej przebieg zależy od przyjętych założeń dotyczących zakresu treści serwisu oraz rozwiązań technologicznych. Wyróżnić można jednak kilkanaście etapów pracy, które są niezbędne podczas opracowywania geoportali. Są to:

1) określenie celu i przeznaczenia serwisu geoinformacyjnego,

2) identyfikacja docelowych odbiorców,

3) sprecyzowanie wymagań dotyczących projektowanego serwisu WWW,

4) koncepcja geoprzedstawień,

5) organizowanie witryny,

6) gromadzenie, analiza i ocena opracowań źródłowych,

7) opracowanie geoprzedstawień,

8) opracowanie grafiki i plików multimedialnych do prezentacji w serwisie,

9) budowa infrastruktury serwerowej,

10) opracowanie aplikacji mapowej oraz pozostałej części serwisu internetowego,

11) testowanie użyteczności,

12) publikacja.

Nie ulega wątpliwości, że najważniejszym etapem jest planowanie witryny, w którym powstaje idea, poznawane są potrzeby docelowych odbiorców oraz precyzowane są wymagania, które wpływają na przebieg dalszych prac nad budową serwisu geoinformacyjnego.

Podczas tworzenia geoportali niezwykle ważne jest uwzględnianie zasad projektowania zorientowanego na użytkownika, ponieważ witryna internetowa jest użyteczna tylko wtedy, gdy spełnia oczekiwania docelowych odbiorców.

Zwiększająca się liczba publikowanych map internetowych powoduje, że użytkownicy stawiają coraz większe wymagania serwisom WWW. Portale geoinformacyjne muszą zabiegać o zainteresowanie internautów, zachęcając ich różnymi formami prezentacji oraz bogatymi walorami estetycznymi. Nie bez powodu w branży biznesowej funkcjonuje hasło, że "konkurencja oddalona jest tylko o jedno kliknięcie". Istotne jest zatem publikowanie w geoportalu map interaktywnych o wysokim stopniu funkcjonalności. Warto również podkreślić, że rośnie popularność wizualizacji trójwymiarowych, które są bardzo atrakcyjnym źródłem informacji o terenie.

Budowa geoportalu wymaga zastosowania wielu narzędzi, takich jak programy komputerowe typu Desktop GIS, różnego rodzaju programy graficzne, oprogramowanie serwera sieciowego, systemy zarządzania bazą danych, aplikacje serwerowe, a niekiedy także oprogramowanie do tworzenia grafiki trójwymiarowej oraz system zarządzania treścią serwisu internetowego. Mimo iż niezbędna platforma projektowo-programowa jest bardzo rozbudowana, może być ona skompletowana zupełnie za darmo. Istnieje wiele różnego rodzaju programów typu Open Source, których możliwości wykorzystania nie odbiegają od potencjału ich komercyjnych odpowiedników. Mogą one zatem stanowić dla nich alternatywę. Oprócz darmowych kosztów pozyskania oprogramowania, użytkownicy rozwiązań typu Open Source mają dostęp do kodu źródłowego, co pozwala na testowanie, wprowadzanie zmian, a także na dokonywanie analiz w celu wykrywania potencjalnych problemów. Otwarty kod źródłowy daje możliwość samodzielnego dostosowywania oprogramowania do własnych potrzeb.

## **Literatura**

- Bacon J., 2007, *PHP i MySQL. 8 komponentów dla kreatywnych webmasterów*. Gliwice: Helion.
- Cohen J., 2004, *Serwisy WWW. Projektowanie, tworzenie i zarządzanie*. Gliwice: Helion.
- Jasiewicz J., Rzeszewski M., 2009, *WebGIS od map w internecie do geoprzetwarzania*. W: *GIS – platforma integracyjna geografii.* Poznań: Bogucki Wydawnictwo Naukowe, s. 23–33.
- Kowalski P.J., 2000, *Polska kartografia w Internecie*. W: *Kartografia polska u progu XXI wieku. XXVII Ogólnopolska Konferencja Kartograficzna.* Warszawa, s. 265–289.
- Kowalski P.J., 2006, *Problem funkcjonalności prezentacji kartograficznych w internetowych serwisach informacyjnych.* W: *Społeczna i edukacyjna rola kartografii w Polsce. XXXI Ogólnopolska Konferencja Kartograficzna.* Warszawa, s. 103–123.
- Kowalski P.J., 2007, *Znaczenie integracji danych geograficznych w serwisach internetowych typu mashup*. "Archiwum Fotogrametrii, Kartografii i Teledetekcji" Vol. 17a, s. 395–404.
- Kowalski P.J., 2012, *Mapa jako praktyczny interfejs serwisu internetowego*. "Archiwum Fotogrametrii, Kartografii i Teledetekcji" Vol. 23, s. 159–168.
- Kraak M.J., Ormeling F., 1998, *Kartografia, wizualizacja danych przestrzennych.* Warszawa, Wydawn. Naukowe PWN.
- Kramers E.R., 2008, *Interaction with maps on the Internet – A user centered design approach for The Atlas of Canada.* "Cartographic Journal" Vol. 45, s. 98–107.
- Kubik T., 2009, *GIS. Rozwiązania sieciowe.* Warszawa: Wydawn. Naukowe PWN.
- Malinowski Z., Pawłowski R., 2008, *Przegląd nowoczesnych technik udostępniania danych przestrzennych w Internecie.* "Archiwum Fotogrametrii, Kartografii i Teledetekcji" Vol. 18b, s. 483–498.
- Nielsen J., 2003, *Projektowanie funkcjonalnych serwisów internetowych*. Gliwice: Helion.
- Peng Z.R., Zhang C., 2004, *The roles of geography markup language, scalable vector graphics, and Web feature service specifications in the develop-*

*ment of Internet geographic information systems*. "Journal of Geographical Systems" Vol. 6, s. 95-116.

- Peterson M. P., 2005, *Foundations of research in internet cartography.* W: *Maps and the Internet*. Oxford: Elsevier Applied Science Publishers, s. 437–445.
- Prywata M., 2009, *Projektowanie zorientowane na użytkownika.* Warszawa: Polska Agencja Rozwoju Przedsiębiorczości (PARP).
- Rahmel D., 2010, *Joomla! Profesjonalne tworzenie stron WWW*. Gliwice: Helion.

Yank K., 2010, *PHP i MySQL. Witryna WWW oparta na bazie danych*. Gliwice: Helion.

Zeldman J., 2004, *Projektowanie serwisów WWW. Standardy sieciowe*. Gliwice: Helion.

#### **Źródła internetowe**

http://www.citygml.org http://www.majdanek.eu

### **Streszczenie**

Rozwój technologii sieciowych sprawia, że internetowe serwisy geoinformacyjne stają się najszybciej ewoluującą dziedziną geoinformatyki. Zauważalny jest wzrost popularności publikowania danych przestrzennych w Internecie. Kartograficzne publikacje internetowe przeznaczone są dla szerokiego grona użytkowników, przez co przestają być domeną jedynie wąskiej grupy specjalistów.

Mapa staje się narzędziem promocji, co jest szczególnie widoczne w serwisach o charakterze turystycznym. W geoportalach coraz częściej spotkać można także wizualizacje 3D, które są bez wątpienia bardzo atrakcyjnym źródłem informacji o terenie.

Państwowe Muzeum na Majdanku w Lublinie powstało na terenie byłego niemieckiego obozu koncentracyjnego. Misją placówki jest pielęgnowanie pamięci i rozwijanie edukacji historycznej o okupacji niemieckiej w Polsce podczas II wojny światowej. W Internecie nie opublikowano jednak żadnego funkcjonalnego opracowania kartograficznego, które mogłoby zainteresować potencjalnych odbiorców. Autorka postanowiła zatem opracować interaktywny przewodnik po Majdanku, który stanowił będzie alternatywę dla obecnie funkcjonującej oficjalnej strony internetowej placówki.

Pierwszym etapem prac związanych z opracowaniem portalu geoinformacyjnego jest etap koncepcyjny, który obejmuje przede wszystkim określenie celu i przeznaczenia witryny. Zgodnie z zasadami projektowania zorientowanego na użytkownika kolejnym etapem powinna być identyfikacja docelowych odbiorców, którą realizuje się poprzez tworzenie tzw. profilu użytkownika. Ogólny zarys potencjalnych użytkowników był niezbędny do zrozumienia potrzeb oraz oczekiwań docelowych odbiorców serwisu WWW Muzeum na Majdanku. Następnie sprecyzowano wymagania odnoszące się do treści portalu geoinformacyjnego, organizowania witryny, a także przyjętych rozwiązań technologicznych.

W każdym portalu geoinformacyjnym kluczowym elementem są geoprzedstawienia, które przybierają najczęściej postać interaktywnej mapy. Istotne było zatem odpowiednie zaprojektowanie internetowej mapy Państwowego Muzeum na Majdanku, która będzie intuicyjna dla odbiorców. Na potrzeby serwisu WWW zdecydowano się także na opracowanie prezentacji trójwymiarowych. Etap koncepcyjny wizualizacji trójwymiarowych obejmował przede wszystkim wybór obiektów przeznaczonych do prezentacji, a także określenie dokładności oraz szczegółowości modeli, określenie metod modelowania trójwymiarowego oraz metod i stylów wizualizacji trójwymiarowych.

Po etapie koncepcyjnym rozpoczęto prace nad przygotowaniem danych do prezentacji w Internecie. Niezbędne było zgromadzenie kartograficznych i opisowych opracowań źródłowych, a następnie dokonanie ich analizy i oceny. Z uwagi na niewystarczającą ilość informacji w zgromadzonych opracowaniach konieczne okazały się prace w terenie. Po zgromadzeniu niezbędnych danych rozpoczęto prace kameralne. W programie Quantum GIS przygotowano mapę wektorową wraz z bazą danych. Wizualizacje trójwymiarowe opracowano przy wykorzystaniu oprogramowania SketchUp Make.

Dysponując wszystkimi danymi przygotowanymi do prezentacji w Internecie, zaprojektowano infrastrukturę serwerową, która umożliwia publikowanie serwisu w środowisku sieciowym. Do zbudowania portalu WWW wykorzystano system zarządzania treścią serwisu internetowego Joomla!. Interaktywna mapa zamieszczona została w przeglądarce internetowej dzięki aplikacji serwerowej p.mapper.

Opracowany serwis został przetestowany pod względem jego użyteczności. Zgodnie z zasadami UCD testowanie odbyło się z udziałem docelowych odbiorców projektowanej witryny. Satysfakcjonujący wynik przeprowadzonych testów jest podstawą do publikacji serwisu w internecie.

Zdobyte podczas pracy doświadczenia umożliwiły opracowanie ogólnej metodyki budowy serwisów geoinformacyjnych, która może być wykorzystywana do opracowania geoportali dowolnych obiektów.

OLGA JAWORSKA Łęczna olgajaworska@interia.pl

# **The methodology of developing the geoinformation portal with the use of Open Source type of software, on the example of Museum at Majdanek website**

A b s t r a c t. The author presents the proprietary concept of implementation of geoinformation portal of the State Museum at Majdanek. The website was developed accordingly to the guidelines of the user centered design and with the use of Open Source type of software. In the work the free software Desktop GIS was used and the server infrastructure using the MapServer open environment as well as a free CMS – content management system Joomla!. The gained experience allowed to develop the general methodology of geoinformation portals development, that can be used to prepare the geoportals of any objects.

K e y w o r d s: geoinformation portal, interactive map, 3D visualization, Open Source type of software, the State Museum at Majdanek, user centered design

## **1. Introduction**

With the development of the network technology, the increase of publication of the spatial data on the Internet, is visible. There is no doubt that maps sharing in the network environment brings a lot of advantages. Mainly it broadens the recipients range and reduces the distance and time between map's development and its receive. In case of analogue publication of map, the process of defining the phenomenon, editing, printing and distributionwas necessary. The Internet allows to immediate delivery of the cartographic product just after the editorial stage.

In the Internet environment more and more websites presenting cartographic works appears. It can be applied to many areas of human activity. The basic tasks of such portals are: providing information on location, searching objects, addresses etc. The map becomes also a very effective tool of promotion, what is especially visible on tourist portals.

The increase of popularity of interactive tourist guides and their increasing number in the Internet causes the higher requirements of the users of such portals. There is no doubt that the functionality of the cartographic work directly influences its effectiveness, therefore the introduction of more advanced and complexed maps is necessary. In order to arouse the interest of potential users, the map should be highly interactive.

Except for interactive maps, the three-dimensional visualizations appear in the Internet resources. They are very effective in promoting interesting places, while it is an interesting form of presentation. Moreover, the visuals are easier to interpret for the potential recipient than the two dimensional works, especially when they are the interactive presentations.

The State Museum at Majdanek in Lublin was established on the area of the former German concentration camp. The mission of such institution is to maintain the memory and develop the historical education on the German occupation in the Lublin region during the World War II (majdanek.eu). Despite that, at the main website there is only a simple map of a low interactivity. This fact is confirmed by the functionality analysis carried out by the author of this study. The preparation of the interactive guide over Majdanek, that will be an attractive source of information about the area, can be a good idea to promote this place important for historical reasons.

It should be remembered that the success of the website depends mainly on the level of meeting the users' needs. Therefore it is important to use the user centered design guidelines. The basic assumption of this method is concentration on the recipient and the context in which the website is used and the iterative process of design and development of the website.

# **2. The concept of the geoinformation portal**

The first stage of developing the websites is planning that usually covers the users' identification, clarification of the requirements and organization of the site.

The identification of the potential recipients is especially important in case of user centered design. It is performed by creating so called user's profile that allows to create the general overview of recipients, their expectations and analyze their behavior. (J. Cohen 2004).

Development of the target recipient profile of the interactive Majdanek guide was possible after answering the following questions by the author:

• Who are the users? What environment they come from?

• What is their knowledge on the subject of the planned website?

• What are users' expectations towards the geoinformation portal?

• What is their experience with interactive maps?

• Which operations should be performed by the users and which by the interactive map?

• What kinds of software and hardware is used by the users?

Answers to these questions helped to understand the needs of the potential users. Considering the wide range of the final recipients, it was important to design the portal in a way suitable for the inexperienced users and attractive and interesting for professionals.

After getting to know users' needs, the requirements of the planned website, regarding the content and the technological solutions, can be specified. In case of websites containing spatial data it is also necessary to determine the assumptions regarding the internet cartographic works.

Designing a map covers mainly determination of its content. While choosing the objects to be placed on the map, it cannot be forgotten that the internet map generalization is usually bigger than in case of other maps. It is caused by the graphic limitations and the necessity of Internet data transmission (P.J. Kowalski 2006). The map should cover only elements essential for the proper transfer of message to the users.

Too wide content could hinder perception and unnecessarily encumber the Internet.

At this stage of work it is good to design the user's cartographic interface as well as determining the planned set of tools of the interactive map. It will allow to choose a software appropriate for the assumptions realization.

While planning the three- dimensional visualizations it is essential to choose the objects to be developed. The accuracy and details of the 3D models need to be determined. It is also important to define the methods of 3D modeling as well as styles and methods of the three-dimensional visualization.

A very important stage of website design is the organization of the site. A well-organized website is characterized by a logic structure, intuitive navigation and the use of understandable signs.

The website structure should be designed in a way where the homepage and the sub pages create the levels of detail and the sections of the portal should be arranged in a way clear for the users. It is also important to use signs that are easy to interpret. Each section should be named in a way properly understood by the wide audience. It is equally important while planning the website is the arrangement of all elements according to accepted convention and the application of the intuitive navigation system, that will facilitate using the website. (J. Cohen 2004).

# **3. Preparing the spatial data for publication on the Internet**

Before proceeding to the work related to the development of map and three-dimensional visualizations it is necessary to collect the useful materials. Gathered works should be analyzed and evaluated in terms of quality and relevance.

One of the cartographic sources used in works on the map of the State Museum at Majdanek and three- dimensional visualization of chosen objects was a general map at the scale of 1:1000. A vector form of the map allowed to avoid the digitalization and vectorization processes, that would brought mistakes to the work.

Due to the lack of information on the particular details of objects in gathered source materials, the field measurements needed to be carried out. They have brought new data needed for the development of the three-dimensional models. The special equipment for measurements was unavailable, therefore the alternative set of tools, that allowed to obtain a satisfactory results, was assembled. In the works the geodetic roulette, ultrasonic range finder and circular odometer. In the institution's premises a photographic documentation was taken and information necessary to complete the database were gathered.

With all the necessary information the works can be started. The spatial data should be prepared in special software such as Desktop GIS in order to be presented on the website.

For the needs of the website of the State Museum at Majdanek, the free software Quantum Gis was used to develop a vector map with the database. It needs to be remembered that WebGIS does not storage the map or a image of the area but the data that allow to generate the map. To visualize the map in the geoinformation portal all the thematic layers had to be exported to the Shapefile files.

In the designed geoinformation portal also a three-dimensional visualizations were placed. The 3D models of all constructions i.e. buildings, monuments, watchtowers, roads, fences etc. present at the area of the concentration camp, were developed in a non commercial version of SketchUp Make software. In addition a three-dimensional model of a relief covering the whole Museum at Majdanek was developed.

The work is designed for the touristic and didactic purposes, therefore the attractive layout is very important. It is obvious that the more elements the model contains the more realistic it is. The detail and accuracy of the model influence directly its effectiveness. Developed by the OGC consortium CityGML scale identifies five levels of detail and accuracy of the three-dimensional models.

For the needs of the Museum at Majdanek website, it was decided to develop 3D models at the LoD 4 level. Their situational and altitude accuracy equals 0.2 m. Additionally all elements, that size exceeds 20 cm are visible on the models. According to the object character, in the buildings models the interior was not included.

For 3D modeling the method of creating three-dimensional models from the two-dimensional profiles, was used. It is one of the most popular modeling techniques, mainly due to the fact that it is simple, fast and gives a lot of possibilities.

After object modeling it is time for three-dimensional visualizations. Designed geoinformation portal is aimed at wide audience. To meet the requirements of majority, various methods of three-dimensional visualizations are used. Passive as well as interactive visualizations were used for presentation. Passive presentations include 3D visualizations in forms of static images and animations.

Static images are the simplest method of models presentation. Creating the virtual scenes began with enrichment of the 3D model with light, next the appropriate perspective was set up and the virtual scenes were exported into JPEG files (fig. 1).

Two animations were generated for the needs of the website. The first one presents the raid over the State Museum at Majdanek, the second one is a virtual walk over the whole model of the camp. The both presentations are intemporal presentations and were developed with the basic frame model.

# **4. Building geoportal**

With all data prepared for publication on the Internet the system designing stage can begin.

The best solution for the Museum at Majdanek website was adoption of the "thin client" configuration. The designed portal is created for the wide range of users therefore it was important to develop the system allowing publication information on the area with the standard Internet browser, without having to install plugins on the recipient's computer.

The geoinformation portal of the Museum at Majdanek is based on the client-server architecture. It allows to divide tasks between server and the client. The client side are potential users of Museum's website, and the server role is to provide the services for the clients who report requests.

The designed server infrastructure consists of two segments (fig. 2). The first of them is the part of content management system CMS Joomla!. It include all the files related to sections of the designed geoinformation service. The segment based on Joomla! is not enough to generate the interactive maps. It was necessary to prepare the second part of the server platform supporting the designed WebGIS system. The second segment is associated with the MapServer environment and its sole components allow to publish the key element of the designed website, that is the map.

The interactive map of the State Museum at Majdanek was developed with the use of a free server application p.mapper, it allows to display the map and its service via browser.

P.mapper is so called framework, which is a frame for building map applications. The software consists of set of files, containing codes in HTML, XML, JavaScript and PHP, as well as CSS cascading styles sheets and so called MapFiles. All files are set up properly with each other and the work with software is based on the manual changes introduction in an open source code as well as writing own codes. It provides the complete freedom of adjusting applications to the needs.

The most important file is MapFile. It is a text file, containing all configuration data. It allows to define among others mapping, layers range, graphic elements of presented thematic layers and the attributes of the displayed objects. The Map file specifies the path to the folder where Sharpfile files containing spatial data are placed.

With p.mapper application it was possible to include Museum's map in the internet browser (fig. 3) and it was supplied in the tools that allow user:

• navigation in a window map (fluent fade, zoom and view shift);

• identification of individual objects or a group of objects;

• searching objects of particular descriptive attributes;

- measurement of any sections and areas;
- reading coordinates;

• changing the scale of maps by choosing one of defined scales (1:500, 1:1000, 1:2000, 1:5000, 1:10,000) or by entering any denominator of scale;

• interactive filter of data placed on the map by setting the visibility of various thematic layers;

• shift of transparency of objects from chosen thematic layers;

• URL access to the current view of the map;

• printing the current view of the map;

• downloading the current map view to the GeoTIFF format.

To develop the further part of the website (fig. 4) a free system CMS Joomla! was used.

There is no doubt that using the content management system supports building the internet website. The system allows for easy and fast adding new elements to the site. Through Joomla! manual code writing for each section is not necessary, what reduces the time of work. Additionally Joomla! has a graphic, intuitive interface that can be used from the level of the standard internet browser.

Joomla! allows to edit the content of articles in the WYSIWYG mode (called what you see is what you get), what greatly simplifies and speeds up the work. In cases when the graphic editor is insufficient to achieve the desired effect, the content can be written manually in HTML.

The feature of used CMS system is a module construction, that allowed to install the additional plugins. For the needs of Museum at Majdanek website the Simple Image Gallery addition was used for placing the dynamic photo galleries and 3D visualizations in the form of images (fig. 5). Also the AllVideos plug-in was very helpful, it allowed to display on the site the AVI format animations (fig. 6). The interactive presentations of individual 3D models are placed on the website with help of the external Sketchfab server and iframe tags (fig. 7).

# **5. Testing usability**

The portal will only meet its purpose when its main feature will be appropriate usability. The usability analysis and evaluation is made by testing.

The usability analysis of Museum at Majdanek website was begun with checking the correct operation of the portal in the most popular internet browsers: Mozilla Firefox, Google Chrome and Internet Explorer.

The key role of the website is to meet the expectations and needs of the potential recipients. Therefore it is important to evaluate the prepared website based on the opinion of the potential users and their behavior while using the website. Testing usability of the Museum at Majdanek website was performed by the group of ten potential recipients. According to the

created user's profile, the range of users is very wide, therefore while choosing the volunteers the effort was put to select persons varied by their age, education and profession.

Test were performed by indicating by the author tasks that user was supposed to perform on the website. Evaluation covered navigation on the website, navigation in the map window, shifting thematic layers, identification of the selected objects and searching object of particular descriptive attributes.

The chosen group of the website users managed all tasks what proves the intuitiveness of the portal. The time of performance of particular operations on the website by various volunteers varied. Experience and the frequency of the Internet use, influenced the speed of the execution of specified activities. The satisfactory result of the website usability analysis is its publication base. In case of unsatisfactory result, the improvement of poorly designed elements is a must. After introduction of changes tests have to be repeated.

### **6. Conclusions**

Without a doubt the geoinformation sites are the most rapidly evolving geomatics products. The development of the internet spatial information systems is a very complexed process and its course depends on the adopted assumptions regarding the scope of content and the technological solutions. The several stages of work, essential for the geoportal development are:

1) determine the purpose and use of geoinformation website,

2) identification of the target users,

3) Specification of the requirements for the designed website,

4) concept of the geopresentation,

5) organization of the site,

6) gathering, analysis and evaluation of the sources,

7) development of geopresentation,

8) development of graphics and multimedia files for the presentation on site,

9) building the server construction,

10) development of a map application and the rest of the website,

11) usability testing,

12) publication.

There is no doubt that the most important stage is planning the website, when the idea appears and the needs of target recipients are recognized and the requirements, affecting the further works on the construction of the geoinformation portal, are clarified.

While developing geoportals it is very important to take into consideration the user centered design guidelines, while the website is useable only when it meets the requirements of the target users.

The increasing number of published internet map increases users' requirements regarding websites. The geoinformation portals have to strive for the internet users interest by encouraging them with various presentation forms and rich aesthetics. Not without reason in business sector the slogan that "the competition is only a one click away", is functioning. Therefore it is important to publish the interactive, high functionality maps in the Geoportal. It is also worth to emphasize that the popularity of three dimensional visualizations, that are very attractive source of information about the area, is still growing.

The development of the geoportal requires the use of many tools such as Desktop GIS software, various graphic programs, web server software, database management systems, server applications, sometimes three-dimensional graphic software and the website content management system. Although the necessary platform and software are very complexed it can be assembled completely free. There are many different kinds of Open Source type of software, their potential is the same as in case of commercial counterparts. Therefore they can be the alternative to the commercial software. Except for free software, the users of the Open Source solutions have the access to the source code, that allows them to test, make changes and make analyses in order to discover the potential problems. The open source code allows to self-adjust the software for the own needs.

#### **Summary**

The development of the network technology makes the geoinformation portals the fastest evolving branch of geoinformatics. The increase of the popularity of the spatial data on the Internet. The cartographic publications for a wide range of users, thus cease to be the domain of the narrow group of professionals.

The map becomes the tool of promotion what is especially visible in the touristic portals. Geoportals often contain 3D visualizations, that undoubtedly are an attractive source of information on the area.

The State Museum at Majdanek in Lublin was established at the area of the former German concentration camp. The mission of the institution is to cultivate the memory and developing the historical education about the German occupation during the World War II. However any functional cartographic work, that may have interested the potential users, was not published on the Internet. The author decided to develop an interactive guide over Majdanek that will be the alternative for the official website of the institution.

The first stage of the works related to development of a geoportal is a concept stage that covers mainly the determination of the purpose intended use of the website. According to the rules of the user centered design another step should be an identification of the target recipients, that is performed by creating so called user profile. The general overview of the users was necessary to understand the needs of expectations of recipient of the Museum at Majdanek website. Next the requirements regarding the

content of the website and assumed technological solutions, were specified.

Geopresentations are the key elements of every geoportal, their most common form is an interactive map. Is was important to properly design the Internet map of the state Museum at Majdanek, that will be intuitive for the users. For the needs of the website also a three-dimensional presentations were developed. The concept stage of the 3D visualizations covered mainly the choice of objects for presentation and the accuracy and detail of the models, determination of the modeling methods and styles of 3D visualizations. After the concept stage the works on preparation of data to be published on the Internet begun. It was necessary to gather the cartographic and descriptive sources and next their analysis and evaluation. When all data were gathered the works begun. In Quantum GIS software the vector map with the database was developed. The three-dimensional visualizations were developed with the use of SketchUp Make software.

With all data prepared for presentation on the Internet, the server infrastructure allowing to publish in the Internet environment, was designed. To build the portal the content management system Joomla! was used. The interactive map was included in the browser with the p.mapper application.

The developed website was tested for its usability. According to the UCD rules, tests were performed with the target users. The satisfactory result of tests is the base of the Internet publication.

*Translated by Ilona Wojciechowska*